# **T-1032 用户手册 V1.0**

# **基于以太网的 32 路数字量输入采集模块**

# **1 产品简介**

T-1032(基于以太网的 32 路数字量输入采集模块)广泛应用于冶金、化工、 机械、消防、建筑、电力、交通等工业行业中,具有 2 组相互隔离的数字量输入 通道, 每组 16 路, 可接入 32 路开关量信号。支持标准的 Modbus TCP 协议。

#### **1.1 系统概述**

T-1032 模块主要由电源电路、隔离数字量输入电路、以太网电路等部分组 成。采用高速 ARM 处理器作为控制单元, 拥有隔离的 RJ45 接口, 具有 ESD、过 压、过流保护功能,工业级设计,性能稳定可靠。

### **1.2 主要技术指标**

- 1)系统参数
- 供电电压: 8~30VDC, 电源反接保护
- 功率消耗: 1.5W
- 工作温度:-10℃~60℃
- 存储温度:-40℃~85℃
- 相对湿度: 5%~95%不结露

#### 2)数字量输入参数

- 输入路数:2组,每组16路
- 输入类型:NPN型/PNP型
- 隔离电压:2500VDC
- 输入范围: 高电平(数字1): 9VDC~30VDC, 6mA@24V

### 3)通讯接口

- 通讯接口: RJ45隔离接口, 10M/100Mbps自适应
- 通讯协议: Modbus TCP

**1.3 外形及尺寸**

尺寸大小:160mm(长) \* 95mm(宽) \* 56mm(高)

安装方式: 35mm标准导轨

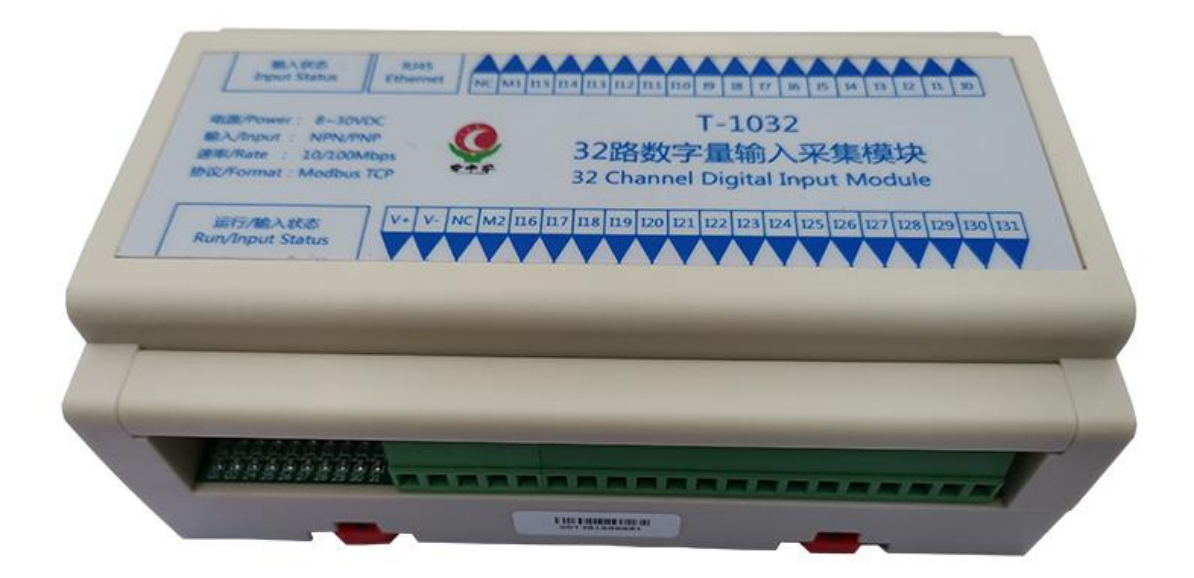

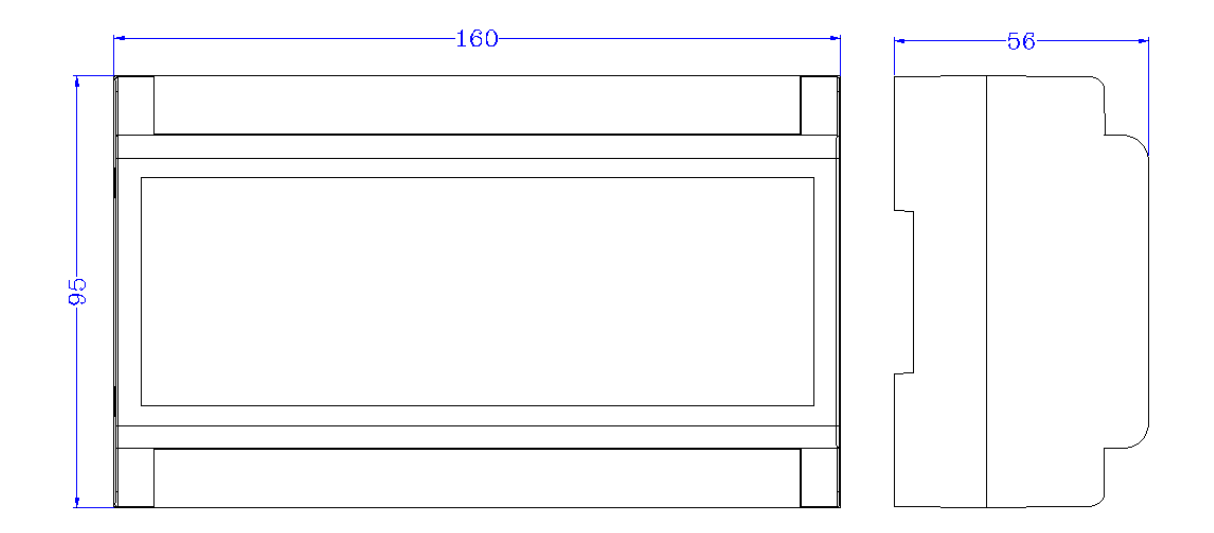

# **2 模块功能**

## **2.1 数字量输入**

现场数字量输入信号与T-1032模块内部电路之间采用光耦隔离,输入信号分 成两组, M与IO~I15为一组, M2与I16~I31为一组, 两组输入之间相互隔离, 其中M 、M2分别为各组数字量输入公共端,接线原理如下所示:

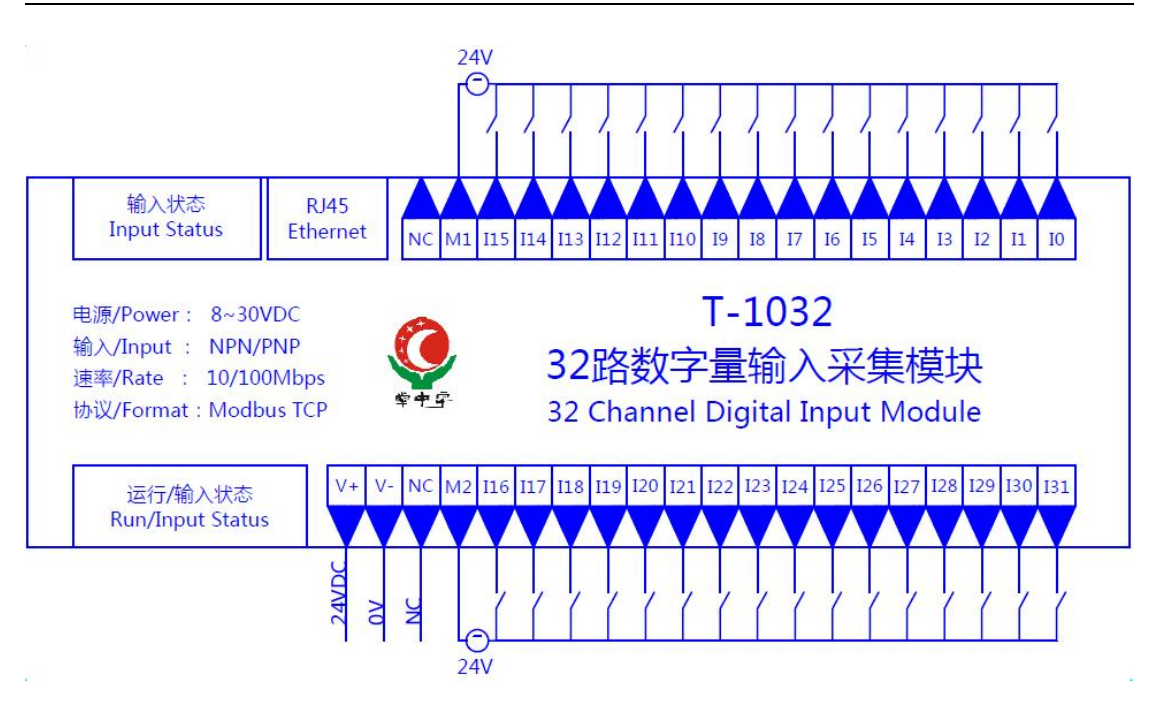

# **端子与指示灯**

## **3.1 端子描述**

# 1) 端子 T1

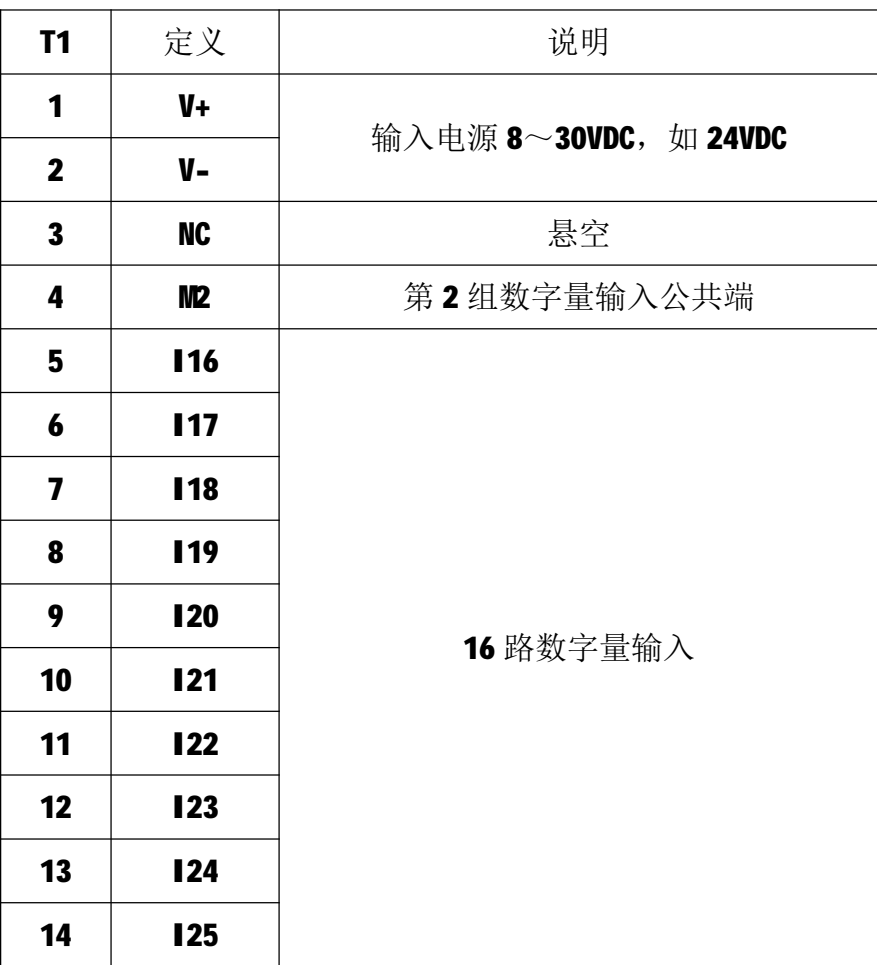

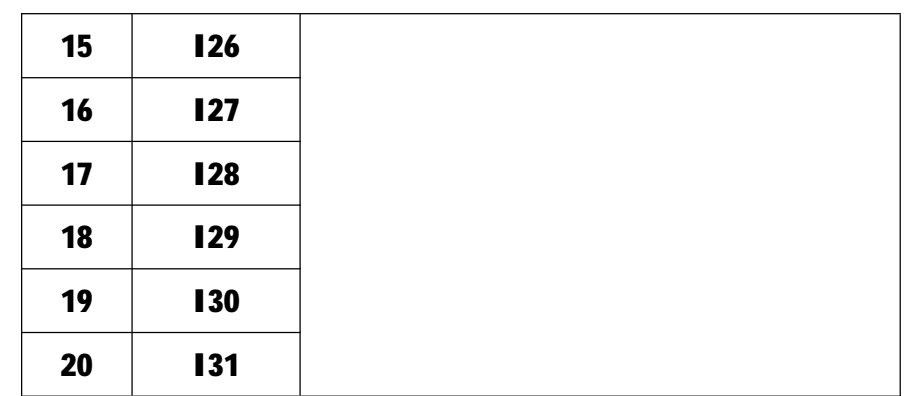

## 2) 端子 T2

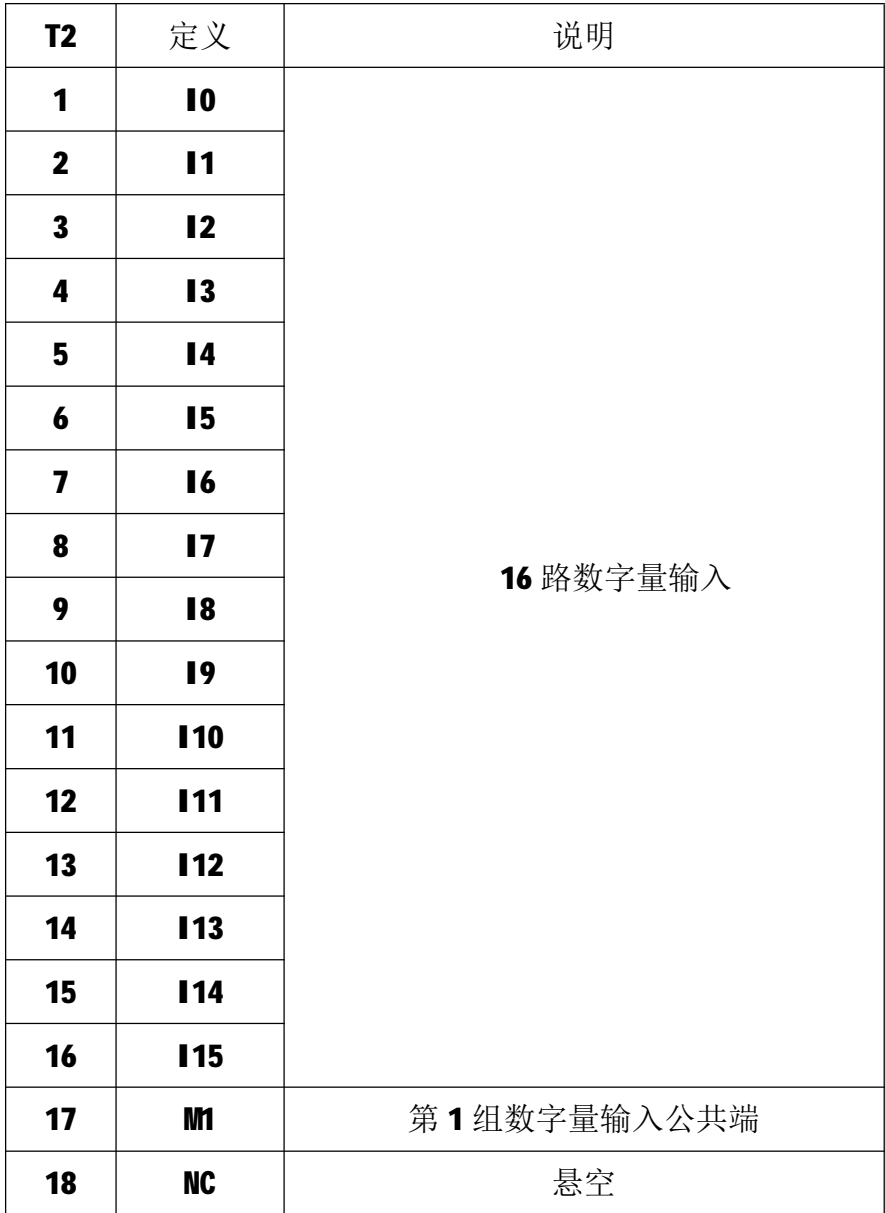

# **3.2 状态指示灯**

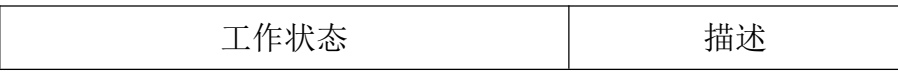

T-1032 用户手册 V1.0

| D1                     | 绿色常亮      | 模块工作正常    |  |
|------------------------|-----------|-----------|--|
| D2                     | 绿色闪烁      | 正在收发数据    |  |
| D3                     | 红色常亮/红色闪烁 | 收到错误数据    |  |
| 绿色常亮<br>DOO $\sim$ D31 |           | 对应 10~131 |  |

## **4 IO 与模块参数**

MODBUS 协议规定了 4 种元件,分别是:离散量输入(Discrete Input)、线 圈(Coil)、保持寄存器(Holding Register)、输入寄存器(Input Register)。模 块中所有的 IO 和参数都映射到特定的 MODBUS 元件,通过读写这些元件就可以操 作模块完成各项功能。

### **4.1 数字量输入**

T-1032 模块有32 个数字量输入通道,分别映射到 0~31 号离散量输入和 0~ 1号保持寄存器。可通过读离散量输入、读保持寄存器来获得输入状态,数字量 输入映射如下所示:

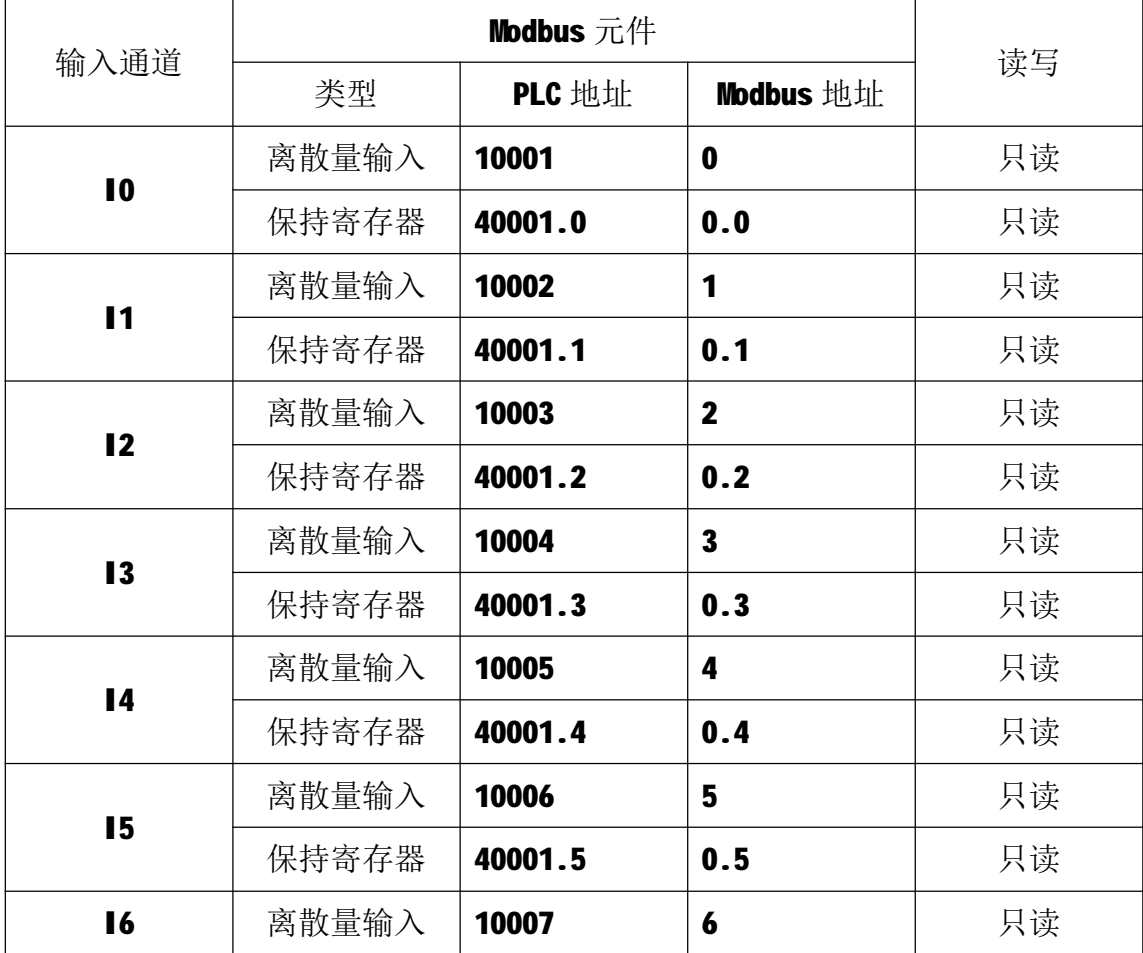

T-1032 用户手册 V1.0

|                | 保持寄存器 | 40001.6  | 0.6                     | 只读 |
|----------------|-------|----------|-------------------------|----|
|                | 离散量输入 | 10008    | $\overline{\mathbf{z}}$ | 只读 |
| $\blacksquare$ | 保持寄存器 | 40001.7  | 0.7                     | 只读 |
| 18             | 离散量输入 | 10009    | 8                       | 只读 |
|                | 保持寄存器 | 40001.8  | 0.8                     | 只读 |
|                | 离散量输入 | 10010    | 9                       | 只读 |
| 19             | 保持寄存器 | 40001.9  | 0.9                     | 只读 |
|                | 离散量输入 | 10011    | 10                      | 只读 |
| <b>110</b>     | 保持寄存器 | 40001.10 | 0.10                    | 只读 |
|                | 离散量输入 | 10012    | 11                      | 只读 |
| <b>I11</b>     | 保持寄存器 | 40001.11 | 0.11                    | 只读 |
|                | 离散量输入 | 10013    | 12                      | 只读 |
| <b>112</b>     | 保持寄存器 | 40001.12 | 0.12                    | 只读 |
|                | 离散量输入 | 10014    | 13                      | 只读 |
| <b>113</b>     | 保持寄存器 | 40001.13 | 0.13                    | 只读 |
|                | 离散量输入 | 10015    | 14                      | 只读 |
| <b>114</b>     | 保持寄存器 | 40001.14 | 0.14                    | 只读 |
|                | 离散量输入 | 10016    | 15                      | 只读 |
| <b>115</b>     | 保持寄存器 | 40001.15 | 0.15                    | 只读 |
|                | 离散量输入 | 10017    | 16                      | 只读 |
| <b>116</b>     | 保持寄存器 | 40002.0  | 1.0                     | 只读 |
|                | 离散量输入 | 10018    | 17                      | 只读 |
| <b>117</b>     | 保持寄存器 | 40002.1  | 1.1                     | 只读 |
|                | 离散量输入 | 10019    | 18                      | 只读 |
| <b>118</b>     | 保持寄存器 | 40002.2  | 1.2                     | 只读 |
| <b>119</b>     | 离散量输入 | 10020    | 19                      | 只读 |
|                | 保持寄存器 | 40002.3  | 1.3                     | 只读 |
|                | 离散量输入 | 10021    | 20                      | 只读 |
| <b>120</b>     | 保持寄存器 | 40002.4  | 1.4                     | 只读 |
| <b>121</b>     | 离散量输入 | 10022    | 21                      | 只读 |
|                |       |          |                         |    |

T-1032 用户手册 V1.0

|            | 保持寄存器 | 40002.5  | 1.5  | 只读 |
|------------|-------|----------|------|----|
| <b>122</b> | 离散量输入 | 10023    | 22   | 只读 |
|            | 保持寄存器 | 40002.6  | 1.6  | 只读 |
| <b>123</b> | 离散量输入 | 10024    | 23   | 只读 |
|            | 保持寄存器 | 40002.7  | 1.7  | 只读 |
|            | 离散量输入 | 10025    | 24   | 只读 |
| <b>124</b> | 保持寄存器 | 40002.8  | 1.8  | 只读 |
| <b>125</b> | 离散量输入 | 10026    | 25   | 只读 |
|            | 保持寄存器 | 40002.9  | 1.9  | 只读 |
| <b>126</b> | 离散量输入 | 10027    | 26   | 只读 |
|            | 保持寄存器 | 40002.10 | 1.10 | 只读 |
|            | 离散量输入 | 10028    | 27   | 只读 |
| <b>127</b> | 保持寄存器 | 40002.11 | 1.11 | 只读 |
| <b>128</b> | 离散量输入 | 10029    | 28   | 只读 |
|            | 保持寄存器 | 40002.12 | 1.12 | 只读 |
| <b>129</b> | 离散量输入 | 10030    | 29   | 只读 |
|            | 保持寄存器 | 40002.13 | 1.13 | 只读 |
| <b>130</b> | 离散量输入 | 10031    | 30   | 只读 |
|            | 保持寄存器 | 40002.14 | 1.14 | 只读 |
| <b>131</b> | 离散量输入 | 10032    | 31   | 只读 |
|            | 保持寄存器 | 40002.15 | 1.15 | 只读 |

# **4.2 通讯参数**

T-1032 模块的 IP 地址、子网掩码、默认网关可通过软件进行设定,设定后 下电重启时生效。相应参数映射到保持寄存器 2000~2005 中, 如下所示:

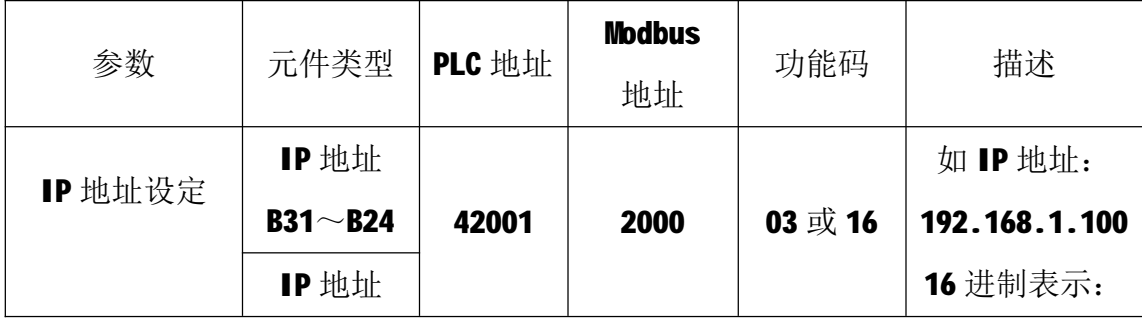

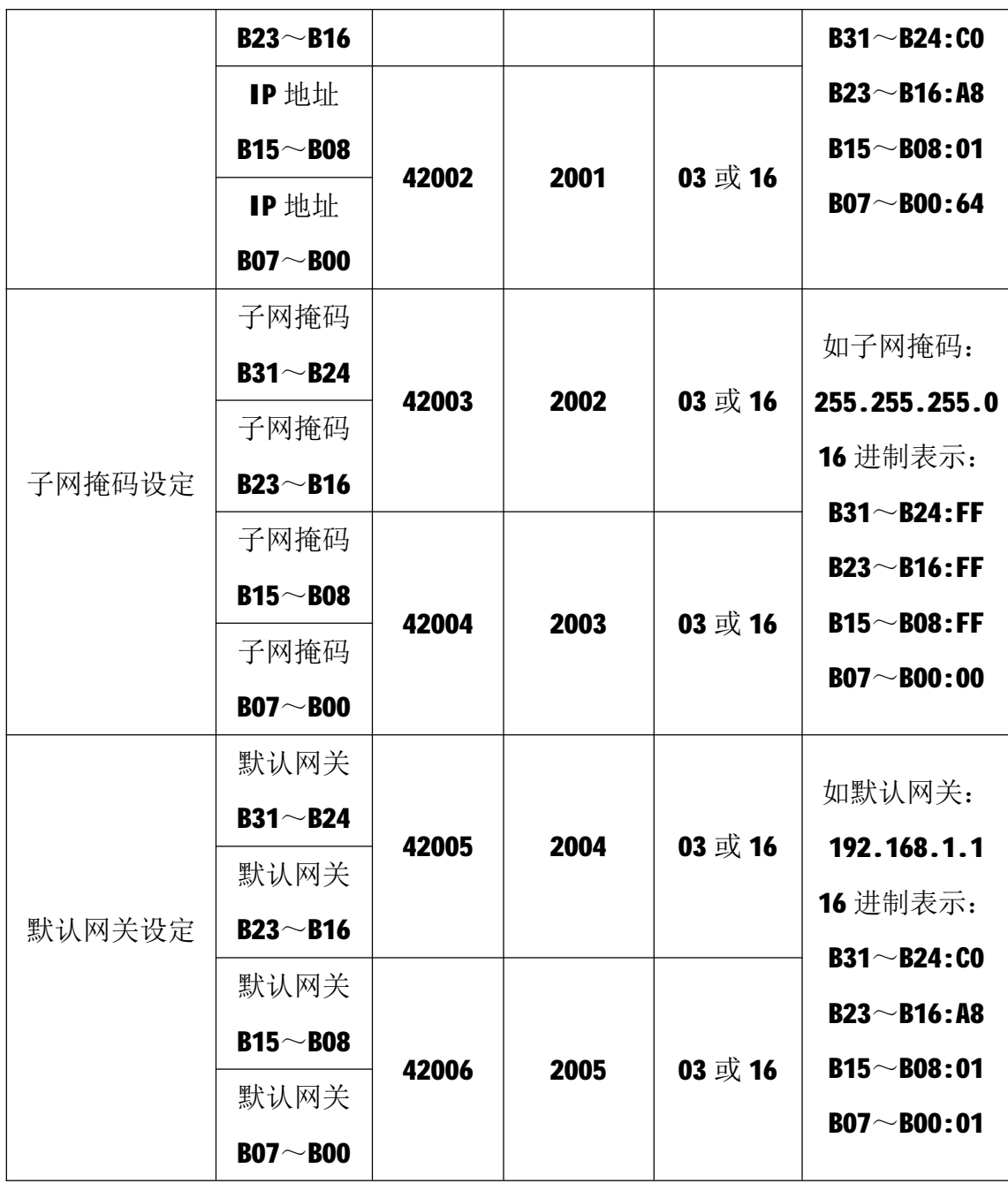

T-1032 模块出厂默认参数如下: IP 地址: 192.168.1.100

子网掩码: 255.255.255.0

默认网关: 192.168.1.1

# **5 通讯协议**

T-1032 模块遵循标准的 MODBUS TCP 协议, MODBUS 通讯协议详细信息请参 见 MODBUS 标准化组织网站: [http://www.modbus.org/,](http://www.modbus.org/)这里结合 T-1032 模块 简要介绍 MODBUS TCP 协议。

### **5.1 MODBUS 通讯模式**

MODBUS 协议使用客户机/服务器通讯模式。MODBUS 客户机向选定地址的服 务器发送请求报文,报文中包含了客户机要求服务器执行的操作以及完成该操作 所需要的任何附加信息。被选定的服务器收到请求报文后,执行报文中指定的操 作,并根据执行结果发出响应报文。如果操作正确完成,则响应正常报文;如果 在执行过程中发生错误,则响应出错报文。客户机根据服务器响应报文判断服务 器操作结果,以执行下一步操作。

### **5.2 模块支持的功能码**

T-1032 模块支持 02、03、06、16 号功能码, 各功能码及所操作的元件如下 表所示。

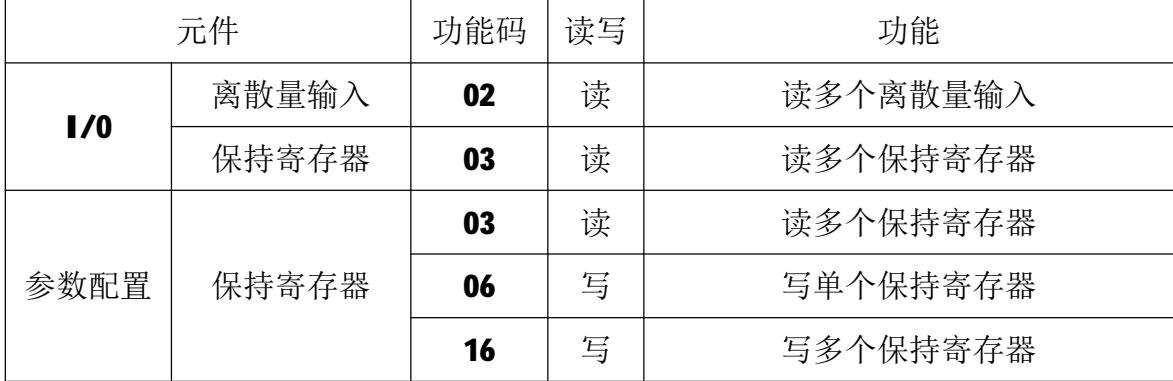

#### **5.2.1 02 号功能码**

02 号功能码用于读取1个或连续多个离散量输入,如读取从地址 0 开始的 32 个离散量输入。不能读取不存在的离散量输入,否则模块将以出错报文响应。 1)客户机请求报文

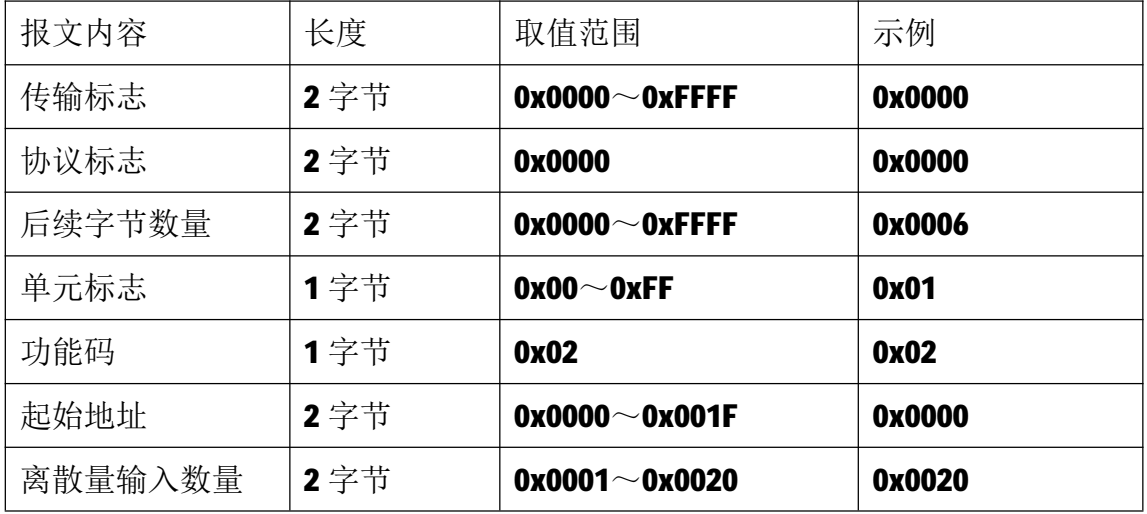

注1: 请求报文为读从 0 开始的 32 个离散量输入。

2)服务器响应报文

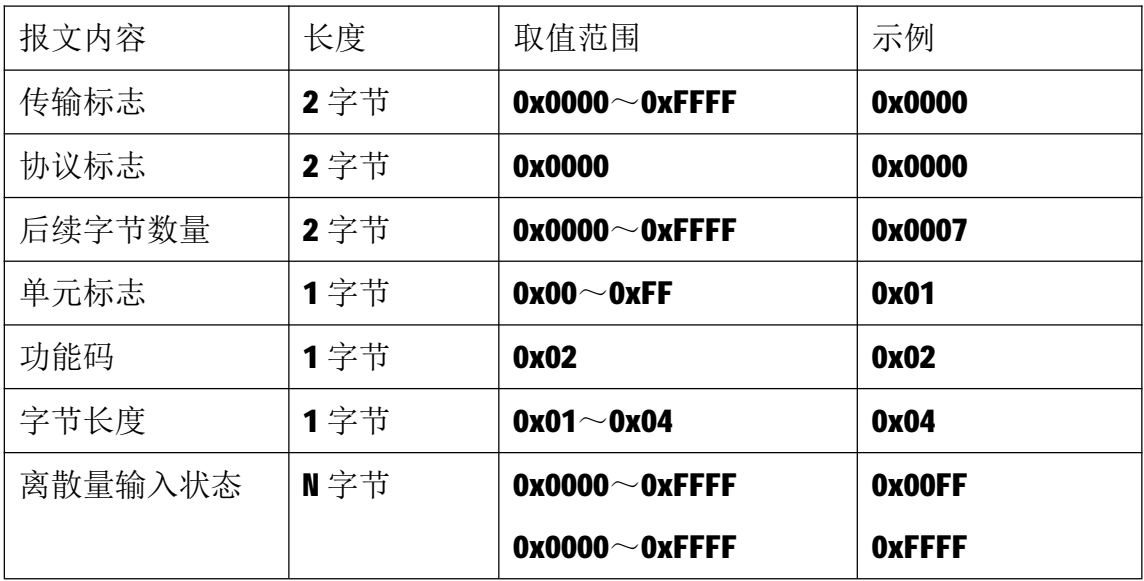

注 1: 响应报文低字节在前, 高字节在后, 即 17~10 为 0, 115~108 为 1, 123~ **I16 为 1, I31~I24 为 1。** 

### **5.2.2 03 号功能码**

03 号功能码用于读取保持寄存器,可以一次读取1个或多个保持寄存器。 不能读取不存在的保持寄存器,否则模块将以出错报文响应。

1)客户机请求报文

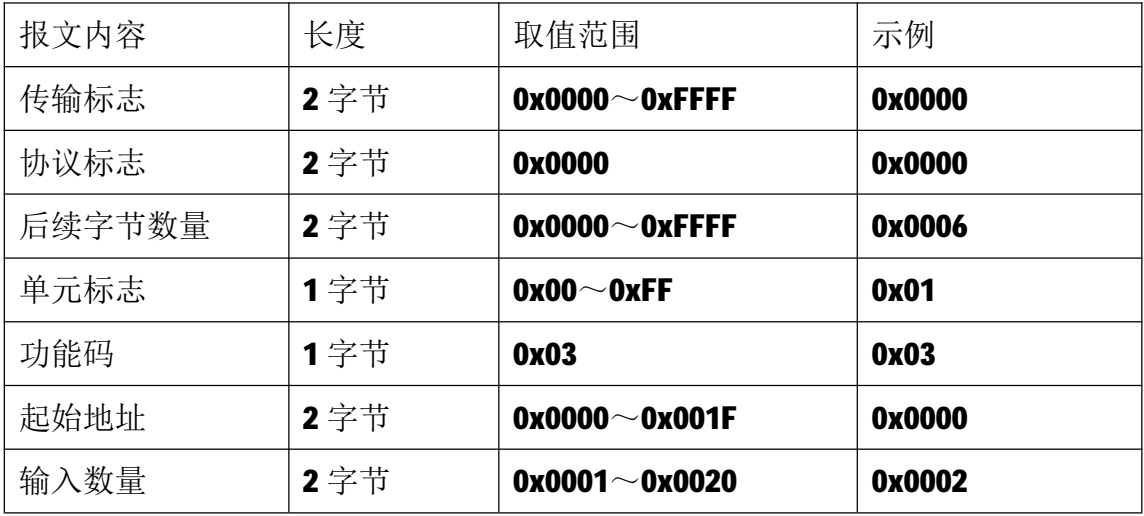

注1: 请求报文为读从 0 开始的 2 个保持寄存器(即读保持寄存器 0 和 1, 映射 为模块的 32 个数字量输入)。

2)服务器响应报文

| 报<br>庫<br>グバ<br>$\sim$<br>∼<br>حرر<br>- | ĦV<br>$\overline{a}$<br>ÝÚ.<br>「韦」<br>1Ε<br>"<br>--<br>. . | $\sim$<br>$F_{\rm T}$<br>例<br>$\sim$<br>z۱۱ |
|-----------------------------------------|------------------------------------------------------------|---------------------------------------------|
|-----------------------------------------|------------------------------------------------------------|---------------------------------------------|

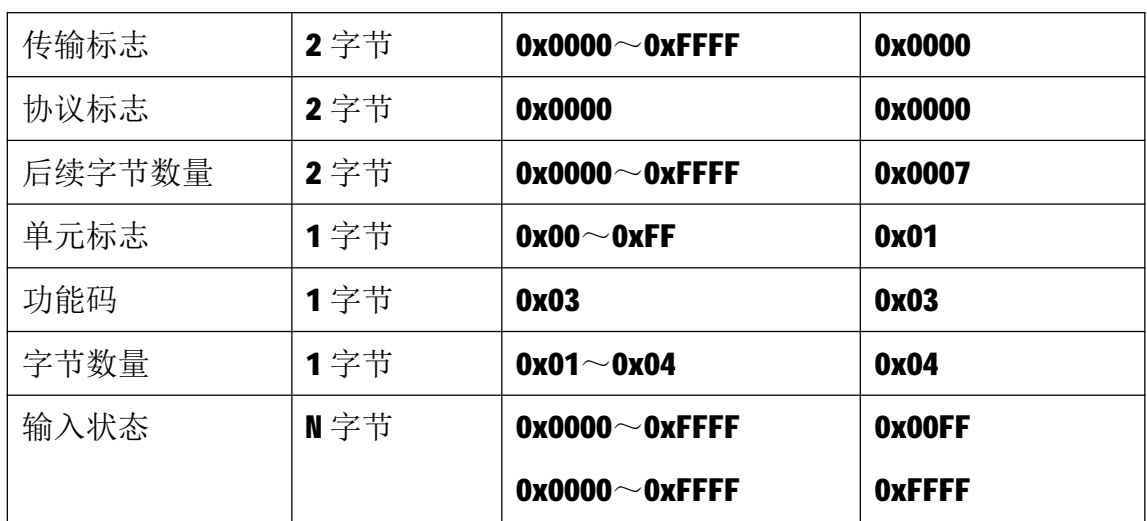

注 1: 响应报文高字节在前, 低字节在后, 即 115~108 为 0, 107~100 为 1, I31~I24 为 1, I23~I16 为 1。

## **5.2.3 06 号功能码**

06 号功能码用于写单个保持寄存器,请求报文中指定的保持寄存器必须存 在并可写,否则模块将以出错报文响应。

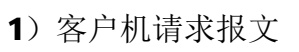

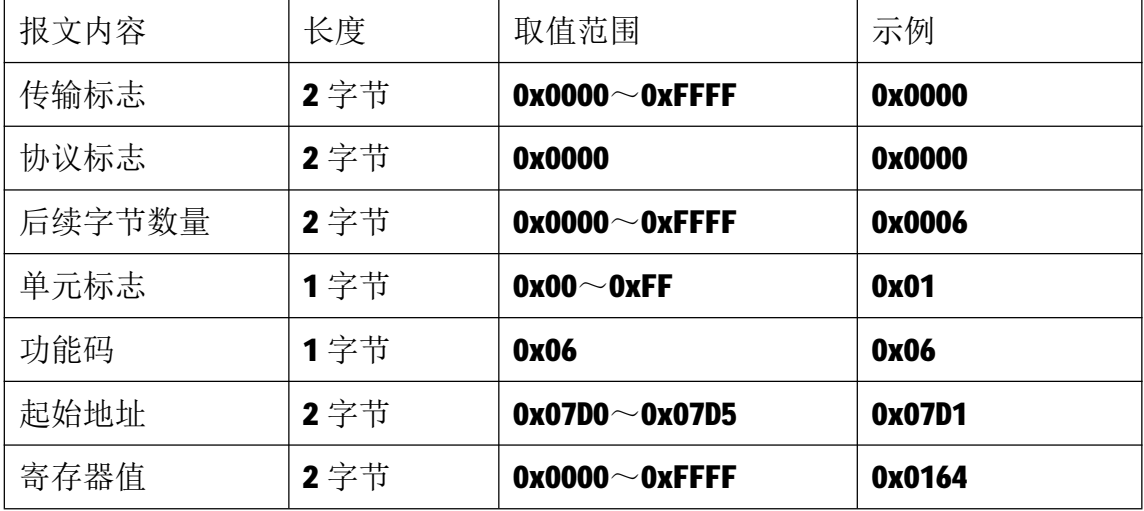

注 1: 请求报文为写 2001 号保持寄存器, 写入值为 0x0164。

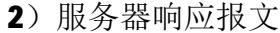

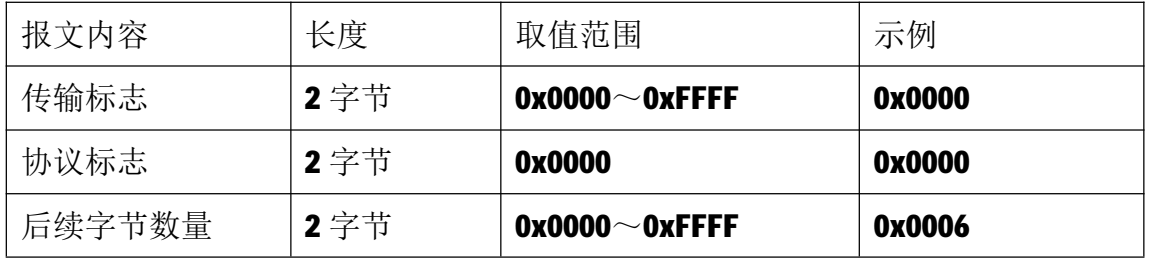

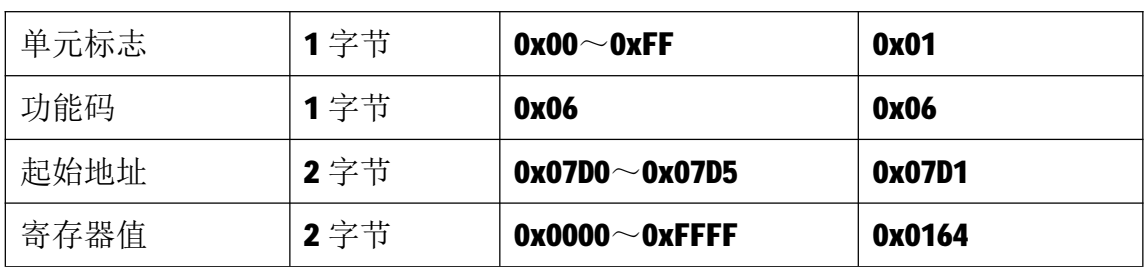

#### **5.2.4 16 号功能码**

16 号功能码用于写多个连续的保持寄存器,请求报文中指定的寄存器必须 存在并可写,否则模块将以出错报文响应。

1)客户机请求报文

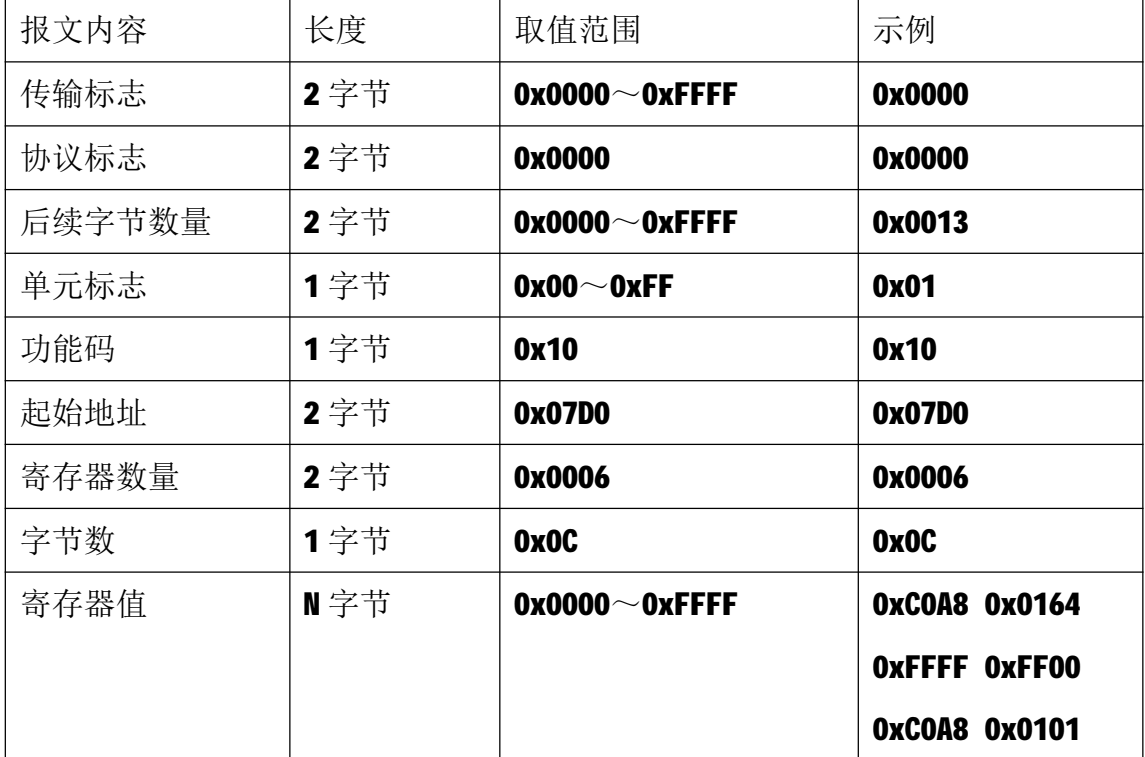

注 1: 请求报文为 IP 参数设定示例(写从 2000 开始的 6 个保持寄存器):

2000~2001 保持寄存器值为 0xC0A80164, 表示 IP 地址设定为: 192.168.1.100; 2002~2003 保持寄存器值为 0xFFFFFF00,表示子网掩码设定为:255.255.255.0; 2004~2005 保持寄存器值为 0xC0A80101,表示 IP 地址设定为: 192.168.1.1。 注2:请求报文发送成功后,模块需下电重启,重启后按修改后的参数自动运行。

2)服务器响应报文

| 报文内容 | 长度   | 取值范围                 | 示例     |
|------|------|----------------------|--------|
| 传输标志 | 2 字节 | 0x0000 $\sim$ 0xFFFF | 0x0000 |

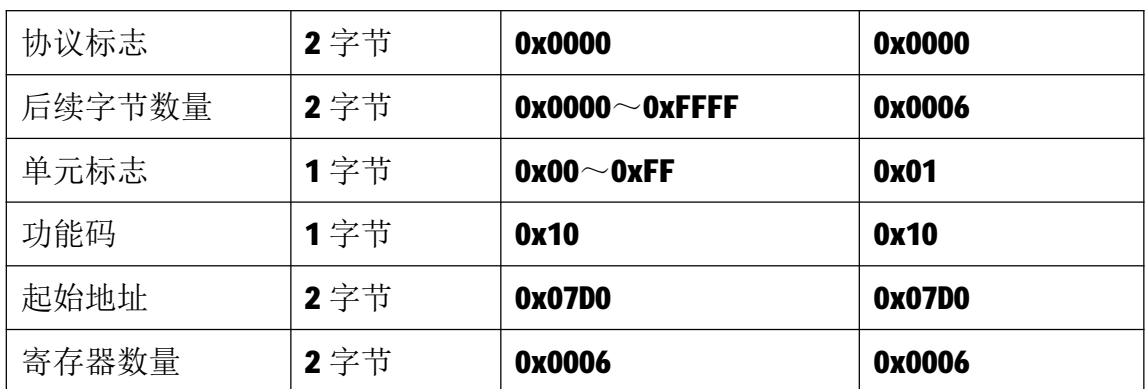

## **6 网络连接**

以与电脑进行网络连接为例,操作步骤如下所示:

第一步: 用网线将模块连接到电脑网口或者交换机, 模块上电。

第二步: 在电脑"本地连接"的Internet协议4 (TCP/IPv4)中, 设置电脑的 IP地址、子网掩码、默认网关,以保证模块和电脑处于同一IP网段,以Windows 7 系统为例,电脑端设置如下:

鼠标右击本地连接,选择属性,选择Internet协议版本 4 (TCP/IPv4) 并双击, 在常规中设置IP地址、子网掩码、默认网关,点击确定:

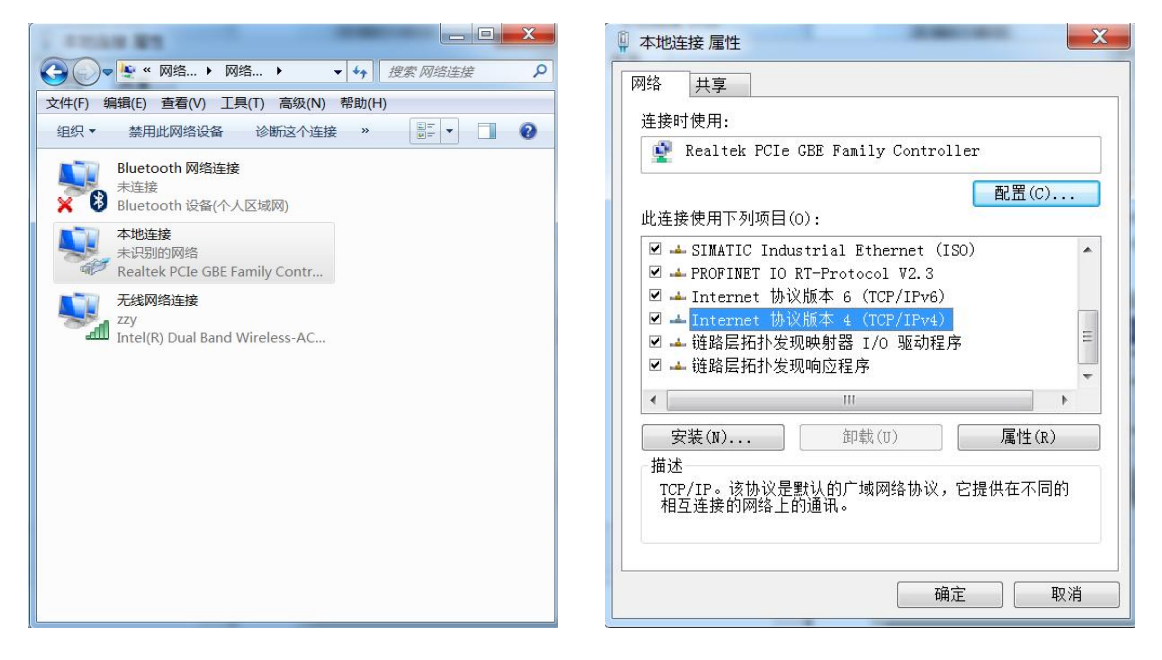

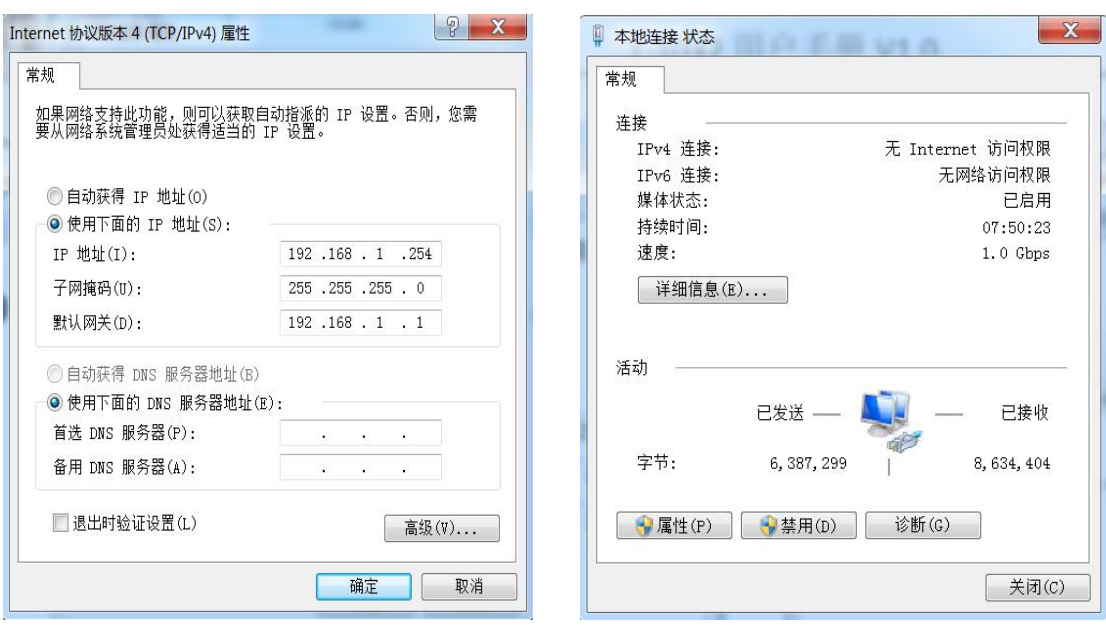

第三步: 打开TCP&UDP测试工具, 进行测试

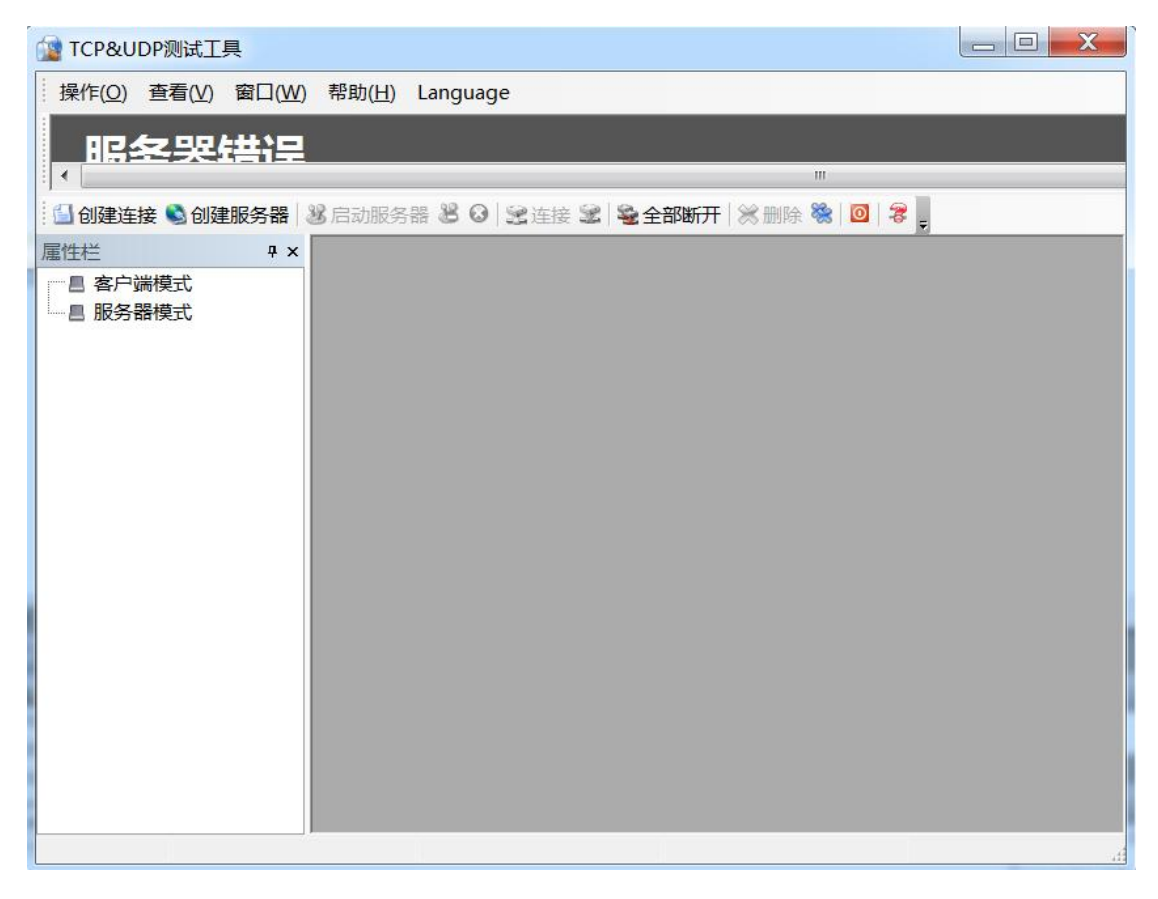

点击创建连接,选择TCP,输入目标IP: 192.168.1.100,端口: 502, 点击创建, 创建连接如下:

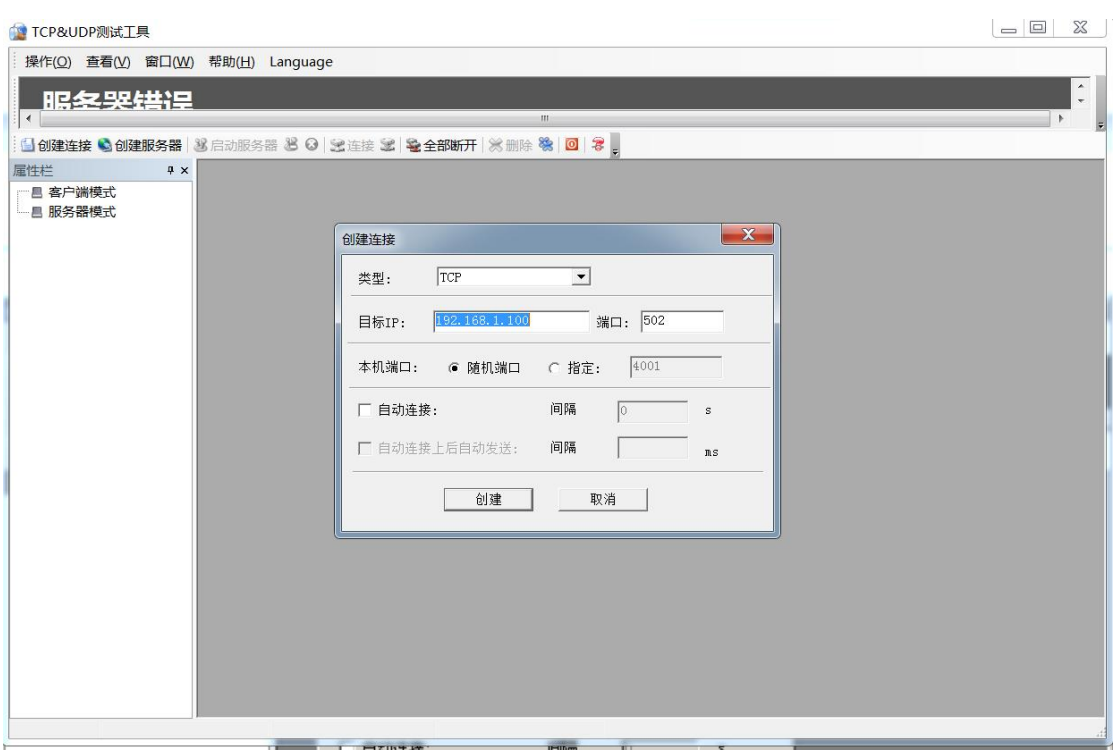

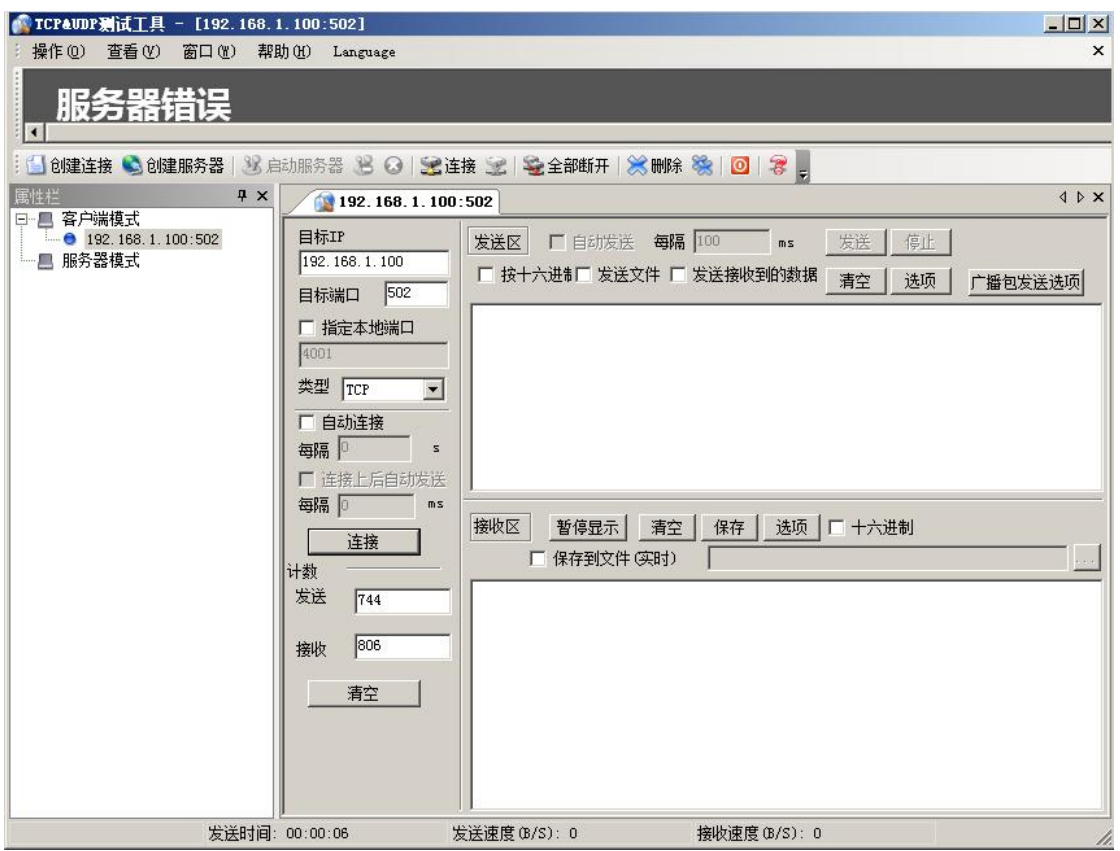

点击连接,发送区勾选按十六进制,在发送窗口输入字节: 00 00 00 00 00 06 01 02 00 00 00 20, 接收区勾选十六进制, 勾选自动发送, 接收区返回如下报文时 表示连接成功:

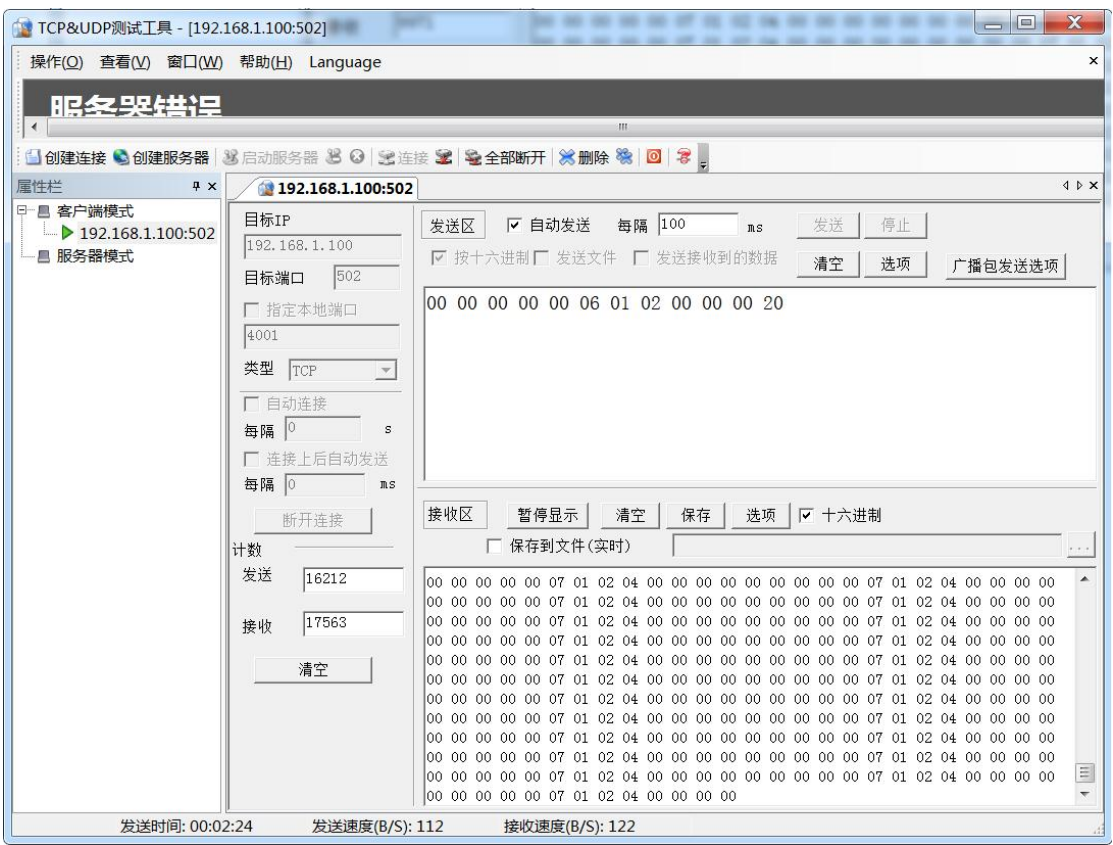